# Fusion 360 raccourcis clavier

## Commandes d'animation de l'espace de travail

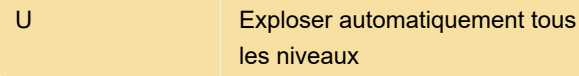

#### Sélection de toile

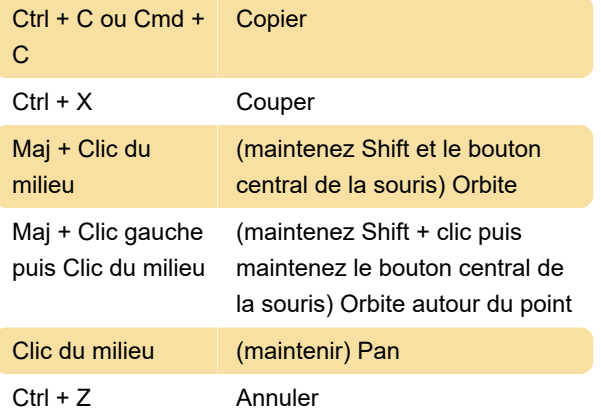

## Commandes de l'espace de travail de dessin

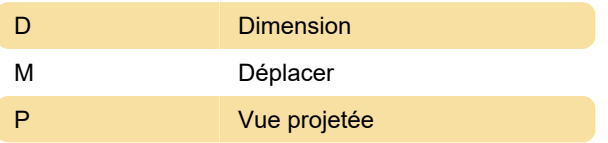

### Modifier les commandes de formulaire

Alt + Cmd + Clic gauche + Déplacer la souris Ajoutez de la géométrie et gardez les plis

#### Espace de travail électronique

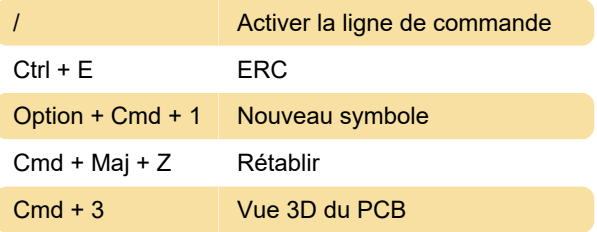

#### Commandes de modélisation

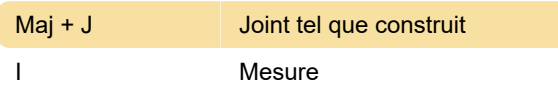

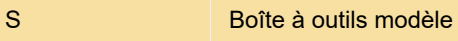

#### Système

Source: Autodesk

Dernière modification: 07/12/2020 07:44:17

Plus d'information: [defkey.com/fr/autodesk-fusion-](https://defkey.com/fr/autodesk-fusion-360-raccourcis-clavier?filter=basic)[360-raccourcis-clavier?filter=basic](https://defkey.com/fr/autodesk-fusion-360-raccourcis-clavier?filter=basic)

[Personnalisez ce PDF...](https://defkey.com/fr/autodesk-fusion-360-raccourcis-clavier?filter=basic?pdfOptions=true)